# Baylor University Training for Disclosers

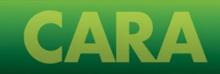

#### Agenda

- 1. Provide an update to BUPP-800 changes
- 2. Review email notification
- 3. Discuss accessing the system
- 4. Outline how to complete a disclosure profile update

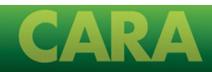

# **BUPP-800** Changes

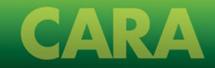

#### Overview

In the 2024 academic year, Baylor's policy and processes around disclosing and managing outside activities and interests are changing.

#### **Key Drivers for Change**

Disclosing in two systems is burdensome for our faculty

Review of activities did not systematically include supervisors or other individuals with knowledge of the disclosure's impact

Appropriate disclosures help Baylor manage its business across missions

#### Approach

**Summer 2022:** Assessed Baylor's Approach to Managing Outside Activity and Financial Interests

**2022 Academic Year:** Formed faculty and administrator working groups to recommend policy and process changes

**2023 Academic Year:** Implementing changes based on working group recommendations

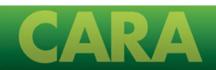

#### **BUPP-800 Outside Activities and Interests**

A faculty and staff work group made significant changes to this policy, including:

- Named a broader membership to the Outside Activities and Interests Committee to increase faculty and staff representation
- Increased disclosure reporting and pre-approval thresholds from \$250 to \$5,000
- Established an assumption that faculty are allotted one day per week to spend on outside activities
- Defined activities that do and do not require pre-approval
- Outlined an appeals process if the Outside Activities and Interests Committee does not approve the activity or interest
- Provided clearer definitions
- Established supervisory review of disclosures

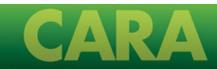

CARA is an electronic solution that allows disclosers and reviewers to easily report and review Outside Activities and Interests.

What is CARA?

Each discloser has 1 disclosure profile to maintain for all Outside Activities and Interests.

Reviewers will receive email notifications when an action that requires their review is needed.

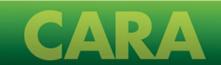

#### What to Expect: Disclosers

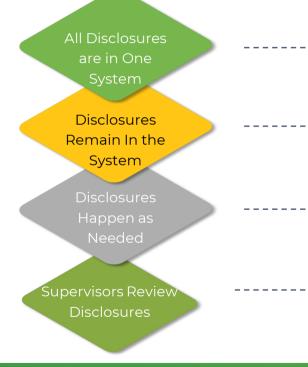

- Internal Audit and Research disclosures are now in the same system and are available for editing as new or changed activities and interests occur.
- Once outside activity or financial disclosures are made, they continue to exist in the system and **need to be edited as the activity or interest changes.**
- Everyone is required to disclose annually in September.
- Researchers may be required to disclose new outside activities and interests when new sponsored awards are received, or new IRB protocols are initiated.
- The individual's supervisor will review disclosures that exceed thresholds and pre-approval requests before review by Internal Audit or Research Compliance.

#### **Email Notifications**

The CARA system will send you email notifications when you need to make a disclosure or provide an update.

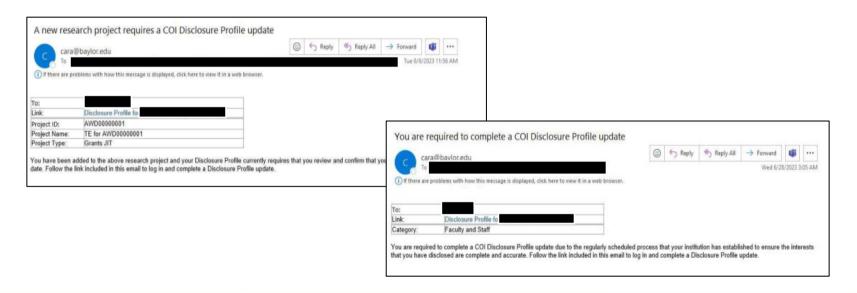

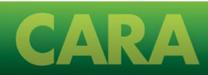

# Completing a Disclosure Profile

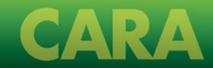

## Accessing the System

Follow the link you receive in the email to access Baylor's CARA system. Alternatively, you can visit the CARA web site and enter your Baylor ID to log in. Make sure to click the COI tab and then read the directions.

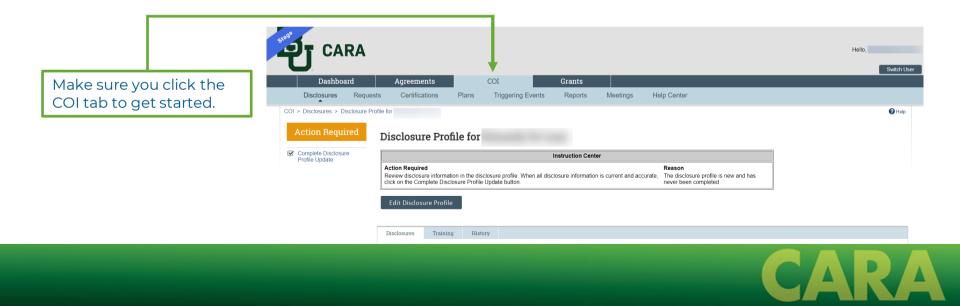

## Disclosure Profile Update

Select **Edit Disclosure Profile** to enter any outside activities or interests you had during the previous 12-month period.

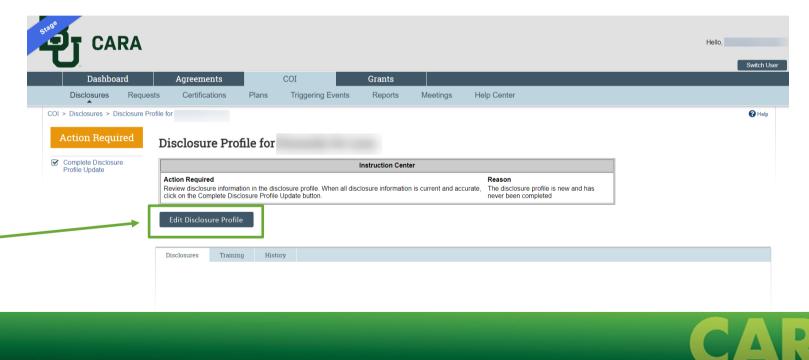

#### Welcome and Instructions

You will arrive at an Instructions and Policies screen, which will prompt you to select **Continue**. Make sure to read the Training and Education section, then select the **Continue** button to proceed to the next screen.

|                                                                                                    | <b>L</b>                                                                                                    |              |                | Helio,                              |  |  |  |
|----------------------------------------------------------------------------------------------------|----------------------------------------------------------------------------------------------------|--------------|----------------|-------------------------------------|--|--|--|
| Validate  Of Compare K                                                                                                    | Editing: DP0000006                                                                                                    | 6            |                | 4 Go to forms menu 🖶 Print 👻 🕑 Help |  |  |  |
| licter and an and a second second sec | Complete this Transcription of the second provided a few simple steps in order to be compliant with its policy and federal regulators. The following steps may be completed through the Conflict of Interest management system. Complete this Transcription Profers Transcription of does of a complete the provided through the Conflict of Interest management system. Complete this Transcription Profers Transcription of does of a complete the provided through the Conflict of Interest management system. Complete this Transcription Profers Transcription of does of a complete the interest. Sty Complete the fancial disclosure form. Complete the Transcription of a discoverage the interest. Sty Completing the financial disclosure form. Complete the interest Sty Profers Transcription of does of a complete the interest. Sty Complete the system of the second of discoverage the interest. Sty Complete the second of discoverage the interest. Sty Complete the second relationship you still need to complete the annual disclosure. Training status refers only to research training through CIII Program. Other training may be required. Refer to COI Policies BUPP 800 Outside Activities and Interests. and Board of Regents COI Policy. |              |                |                                     |  |  |  |
|                                                                                                    | External training:<br>Training Type                                                                                                    | Course Title | Date Completed | Next Training Due Date              |  |  |  |
|                                                                                                    | There are no items to display                                                                                                    |              |                | Sexit Save Continue                 |  |  |  |

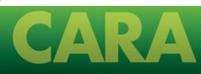

## Initial Question

The first question will determine whether you or your family members have any financial interests or outside activities to disclose. Throughout the system, additional information such as definitions of key terms is provided by clicking the blue question mark button.

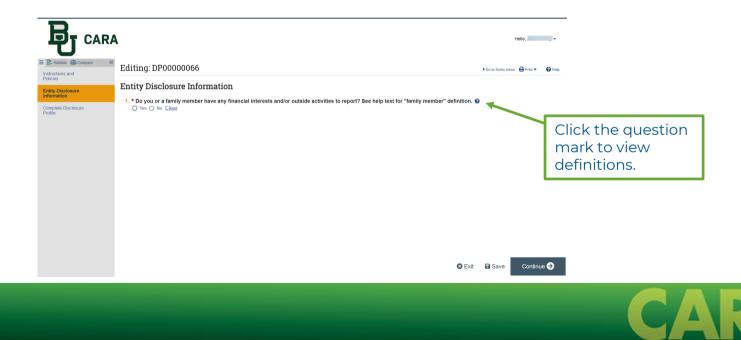

## Complete the Questions

If you answer **Yes** you will be prompted to make disclosures about your and your family members' outside activities and interests. Click **Add** to begin the process.

|                                                                                          | <b>A</b> He                                                                                                    | ilo,       |
|------------------------------------------------------------------------------------------|----------------------------------------------------------------------------------------------------|------------|
| E validate @ Compare 《<br>Instructions and<br>Policies<br>Complete Disclosure<br>Profile | Editing: DP00000066 <coto forms="" merced<="" td="">     Entity Disclosure Information     1. * Do you or a family member have any financial interests and/or outside activities to report? See help text for "family member" definition.      ● Yes ○ No Clear     2. Entity disclosures:</coto> | 🕒 Print 🔻  |
| lick "Add" to cor<br>uestions.                                                           | mplete the                                                                                                    |            |
|                                                                                          | C Exit 🖬 Save                                                                                                    | Continue 🗲 |
|                                                                                          |                                                                                                    |            |

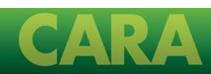

#### Slide-Out Box

A slide-out box will appear for you to disclose any outside activities or interests you have with entities other than Baylor. Red asterisks indicate required questions.

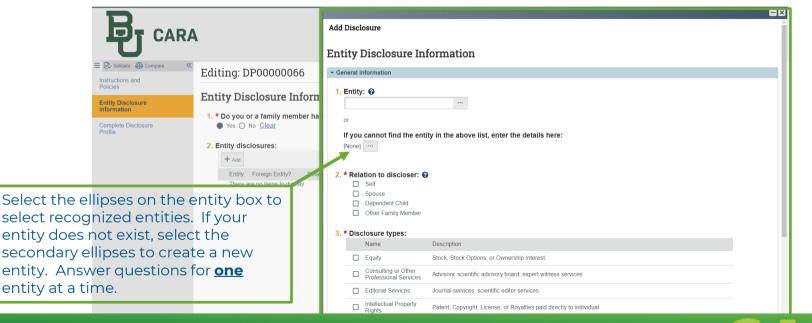

## Select Disclosure Types

Once you select an entity, select all the individuals who have a relationship with that entity and select all the disclosure types that apply.

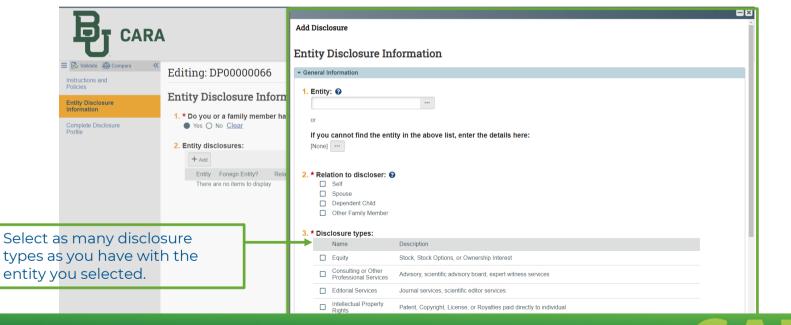

### Complete the Disclosure

Select **OK and Add Another** if you have outside activities or financial relationships with more than one entity. If not, select **OK**.

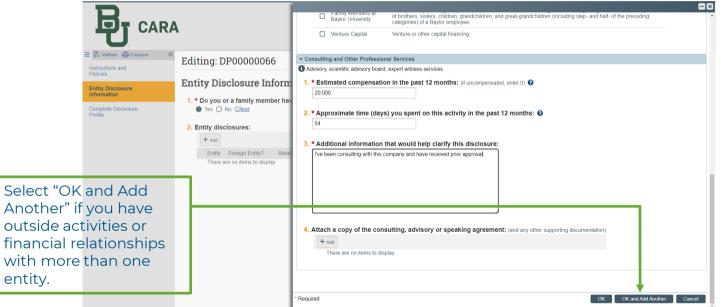

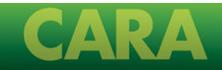

#### Save and Continue

Continue.

Review your disclosures and confirm you have disclosed outside activities and financial interests that occurred over the last 12 months. Once your disclosure is complete, select

| Validate To Compare                                                  | K Editing: DP   | 00000066                                |                                      |                                                     |                     |                                                 |                  | •0         | o to forms menu 🖶 Print 👻 😯 Help |  |
|----------------------------------------------------------------------|-----------------|-----------------------------------------|--------------------------------------|-----------------------------------------------------|---------------------|-------------------------------------------------|------------------|------------|----------------------------------|--|
| titles<br>titly Disclosure<br>ormation<br>mplete Disclosure<br>filie |                 |                                         |                                      | or outside activities to                            | report? See help te | kt for "family m                                | ember'' def      | inition. 🕑 |                                  |  |
|                                                                      | Z. Entry discio | Entity<br>Centers for Disease Control & | Foreign Relation<br>Entity Disclosed | Disclosure Types<br>r<br>Consulting or Other Profes |                     | Total Time<br>Commitment  <br>(Days)<br>00 54 ( | Last<br>Wodified |            | Please rem<br>to select "C       |  |
|                                                                      |                 |                                         |                                      |                                                     |                     |                                                 |                  | Sexit E    | Sav Continue 🔿                   |  |

#### Disclosure Profile Update

Complete your disclosure. Do <u>not</u> select **Finish** unless you plan to log off and return later.

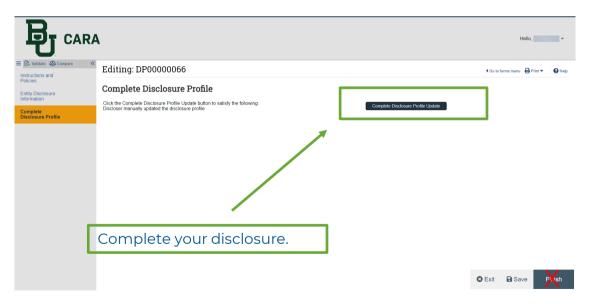

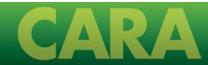

#### Associated Research Activities

If you are associated with a research activity, you will see the research project information listed here. You can update the research activity, or select "OK" to continue.

| 1. Open resear | ch triggers: 😮     |               |                         |                 |  |
|----------------|--------------------|---------------|-------------------------|-----------------|--|
|                | Research Project   | Event Type    | Sponsor                 | Related Context |  |
| Update         | NIH Test Case A TK | Funding Award | National Inst of Health |                 |  |

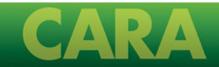

#### **Completed Disclosure**

You will see that your disclosure profile has been updated. The details from the questions you answered are reflected in your COI **Disclosures** screen.

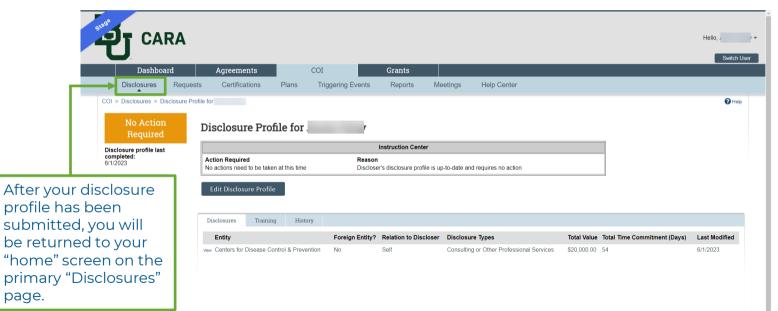

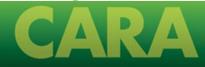

#### **Completed Disclosure**

If you need to edit your entry or make an additional entry, select Edit Disclosure Profile.

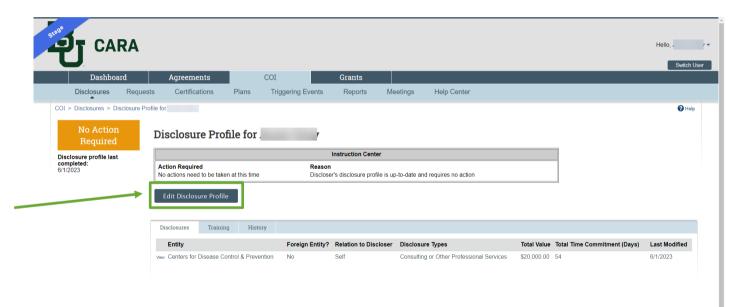

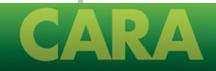

#### **Completed Disclosure**

You should check the Entity section of your disclosure profile to make sure your disclosure was correctly captured.

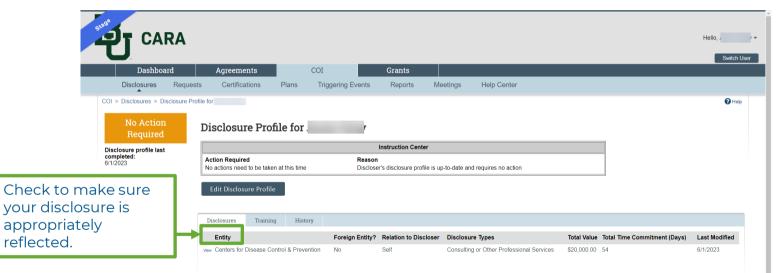

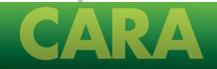

#### Email Notification

The discloser will receive an email notification indicating that they have successfully completed their disclosure. The discloser's supervisor will also receive a notification indicating that the discloser's submission is complete.

| You have succe           | essfully completed your COI Disclose                         | ure Profile Update                                                |                                                             |
|--------------------------|--------------------------------------------------------------|-------------------------------------------------------------------|-------------------------------------------------------------|
| Cara@hav                 | lor edu                                                      |                                                                   |                                                             |
| To                       |                                                              |                                                                   |                                                             |
| () If there are problems | with how this message is displayed, click here to view it in | n a web browser.                                                  |                                                             |
| то:                      |                                                              |                                                                   |                                                             |
| Link:                    | Disclosure Profile for                                       | (DP00000064)                                                      |                                                             |
| Thank you for completi   | ing an update of your COI Disclosure Profile. As a           | reminder, you can always review your interests and make updates a | is needed. To do so, click the link provided in this email. |

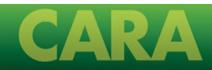

## What to Expect: Faculty & Staff

If a time or financial threshold is exceeded, faculty and staff disclosures will be reviewed by the individual's supervisor, and then by Internal Audit.

#### For Faculty & Staff

- Your disclosure will be reviewed by your supervisor.
- Your disclosure will then route to Internal Audit.
- Internal Audit will determine if your disclosure needs to be reviewed by the Outside Activities & Interests Committee (OAIC).
- If so, the OAIC will make a determination during its regular monthly meeting.
- If the OAIC determines a management plan is necessary, Internal Audit will work with your supervisor and other appropriate individuals to develop a management plan.

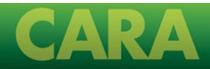

## What to Expect: Researchers

If a time or financial threshold is exceeded, research disclosures will be reviewed by the discloser's supervisor and then by Research Compliance<del>.</del>

#### **For Researchers**

- Your disclosure will be reviewed by your supervisor.
- Your disclosure will then route to Research Compliance.
- Research Compliance will determine if your disclosure is related to your upcoming or ongoing research awards.
- Research Compliance will notify Internal Audit if they think your disclosure needs to be reviewed by the Outside Activities & Interests Committee (OAIC).
- If so, the OAIC will make a determination during its regular monthly meeting.
- If the OAIC determines a management plan is necessary, Research Compliance will work with your supervisor and other appropriate individuals to develop a management plan.

## Questions?

Thank you!

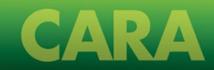